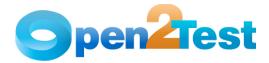

# QTP Open Source Test Automation Framework Implementation Guide

Version 1.1

May 2009

DISCLAIMER

Verbatim copying and distribution of this entire article are permitted worldwide, without royalty, in any medium, provided this notice is preserved.

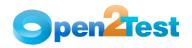

## TABLE OF CONTENTS

| 1. | PURPO | SE OF THE DOCUMENT                           |
|----|-------|----------------------------------------------|
| 2. | FRAME | WORK IMPLEMENTATION IN QTP 4                 |
|    | 2.1.  | Test Settings for Keyword-driven Scripting 4 |
|    |       | 2.1.1. Run Settings 5                        |
|    |       | 2.1.2. Resources Settings 6                  |
|    |       | 2.1.3. Environment Tab Settings 7            |
|    | 2.2.  | Managing Object Repository 8                 |
|    | 2.3.  | Call to Framework 9                          |
|    | 2.4.  | Usage of Keywords 10                         |
|    | 2.5.  | Test Results for a Keyword-driven Script 11  |
| 3. | Refer | ences                                        |

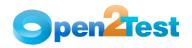

## 1. Purpose of the Document

This document provides an overview of the prerequisites and settings required to implement the Keyword-driven Framework in HP QuickTest Professional (QTP).

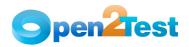

## 2. Framework Implementation in QTP

The Keyword-driven Framework is an application independent framework that performs all possible actions and verifications on an object. Hence, the code for the same object can be used across different applications.

#### 2.1. Test Settings for Keyword-driven Scripting

In the keyword-driven approach the entire script is developed with keywords. The script is developed in a spreadsheet that is interpreted by the main driver script, which then uses the function library to execute the complete script.

The QTP Settings.vbs file can be used to easily perform the test settings that are needed before proceeding with the Keyword-driven Scripting. This file associates the Function libraries, recovery scenarios, Environment Variables and the Object Repository files that are needed for a script.

The QTP Settings file needs to be customized before usage. Edit the .vbs file in notepad and make the necessary changes (mentioned below) in the 'Input Data' section of the file.

- 1. Function Libraries Specify the path where the Framework Files, Common Functions and the User Defined Functions are stored.
- Recovery Scenario File Specify the path of the file where the Recovery scenarios are placed.
- 3. Recovery Scenarios Name Specify the names of the Recovery scenarios that need to be associated to the test script.
- 4. Environment File Specify the path of the xml file for the Global Environment Variables.
- 5. Object Repository files Specify the path of the Object Repository.

Open the test script in QTP for which the settings are needed and double click on the QTP Settings.vbs file. This file will perform the preferred settings automatically.

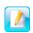

If there are multiple items of libraries, object repositories or global variables file, they can be specified as an array separated by ','

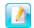

Set the Flag envi\_flag, recover\_flag, repos\_flag, library\_flag to "Yes" if the corresponding files need to be associated to test, Else set it to "no"

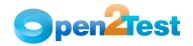

Given below is a sample "QTP Settings".

```
libraries= array ("C:\WebFramework.vbs","C:\common functions.vbs")
recovery_file= "C:\recover.qrs"
recovery_name=array("Scenario1","Scenario2")
environment_file= "C:\Environment.xml"
repository_name= array ("C:\repository1.tsr","C:\repository2.tsr")
'NOTE: Please set the Flag to "Yes" if the files are to be associated to
test, otherwise set it to "no"
envi_flag="yes"
recover_flag=" yes"
library_flag=" yes"
```

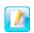

There should be just one Recovery file which holds all the Recovery scenarios. Multiple Recovery files cannot be used.

There should be no unsaved tests currently open in QTP. The test script for which the test settings need to be done should be open in QTP.

#### 2.1.1. Run Settings

In the Run tab of the Test Settings dialog,

- 1. The Run one iteration only radio button will be selected.
- 2. The Disable Smart Identification during the run session check box will be checked.
- 3. The Object Synchronization timeout value will be set as 20 seconds.

| Test Settings                                                                                                    | ×        |
|----------------------------------------------------------------------------------------------------|----------|
| Properties Run Resources Parameters Environment Web Java                                                                                                    | Recovery |
| Data Table iterations         Image: Run on all rows         Image: Run from row         Image: Run from row                                                                                                    |          |
| <ul> <li>When error occurs during run session: pop up message box</li> <li>Object synchronization timeout: 20 seconds</li> <li>Disable Smart Identification during the run session</li> <li>Save image of desktop when error occurs (if test is run by the HP Business Process Monitor)</li> </ul> | •        |
| OK Cancel Apply                                                                                                    | Help     |

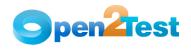

#### Figure 1: Run Settings

#### 2.1.2. Resources Settings

After the run settings are completed, the QTP Settings file associates the framework with the test script. Here, the path and the names of the framework files need to be specified in the QTP Settings file. The framework will be taken from the location specified and associated with the test as shown below.

| 🖬 QuickTest Professional - [Test]         |                                                                                                    | _ 8 × |
|-------------------------------------------|----------------------------------------------------------------------------------------------------|-------|
| Elle Edit View Insert Automation Resource | es <u>D</u> ebug <u>T</u> ools <u>W</u> indow <u>H</u> elp                                                                                                    | _ 8 × |
|                                           | 😰 📾 🔒 🔍 🗒 🤐 🕼 🕲 🕴 🚍 🤮 📲                                                                                                    |       |
|                                           |                                                                                                    |       |
| Test                                      |                                                                                                    | 4 ⊳   |
| Action1                                   |                                                                                                    |       |
| 1:                                        | Test Settings                                                                                                    |       |
| 14 4 + ) Keyword View \Expert View /      | Properties       Run       Resources       Parameters       Environment       Web       Recovery         Libraries       Enter and prioritize the function libraries you want to associate with your test.         Associated function libraries: <ul> <li></li></ul> |       |
| Data Table                                |                                                                                                    | ÷џх   |
| A1                                        | OK Cancel Apply Help                                                                                                    |       |
| A B C D                                   |                                                                                                    | 0 🔺   |
| 2                                         |                                                                                                    |       |
| 3                                         |                                                                                                    |       |
| <b>4</b><br>5                             |                                                                                                    | -     |
| Global Action1 /                          |                                                                                                    |       |
| Data Table     Information                |                                                                                                    |       |
|                                           | Re                                                                                                    | ady   |
|                                           |                                                                                                    |       |

Figure 2: Associating Framework File

NOTE: The Common functions file and the User defined functions file should be associated with the test only if needed by the test script.

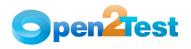

#### 2.1.3. Environment Tab Settings

QTP can insert a value from the environment variable list, which is a list of variables and corresponding values that can be accessed from the test. Throughout the test run, the value of an environment variable remains the same, regardless of the number of iterations, unless the value of the variable is changed programmatically in the script.

Associating the user-defined Environment Variables file with the test is also handled by the QTP Settings file. The Environment Variables file with an .xml file type will be taken from the path specified in the QTP Settings file and associated with the test.

| Test Settings           |                             | ×                                      |
|-------------------------|-----------------------------|----------------------------------------|
| Properties Run          | Resources   Paramete        | ers Environment Web Java Recovery      |
| Variable type: Use      | r-defined                   | + × 🔳                                  |
| Name                    | Value                       | Туре                                   |
| strAdminPwd             | admin                       | External                               |
| strAdminUser            | admin                       | External                               |
| strGuest<br>strGuestPwd | guest                       | External<br>External                   |
| strUser                 | guest<br>user               | External                               |
| strUserPwd              | user                        | External                               |
|                         |                             |                                        |
| E <u>xport</u> (        | Click to export user-define | d environment variables to an XML file |
| Load variables          | and values from external    | file                                   |
| File: Ct\Docur          | ments and Settings\Desk     | top\Env_Variables.xml                  |
|                         |                             |                                        |
|                         |                             |                                        |
|                         |                             |                                        |
|                         |                             |                                        |
|                         | ОК                          | Cancel <u>A</u> pply Help              |

Figure 3: Loading Environment Variables from xml File

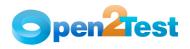

### 2.2. Managing Object Repository

After the test settings are completed, the QTP Settings file continues to associate the specified shared object repositories with the test. The objects from the shared repository will be uploaded and made available for the tests.

| Associate Repositories<br>This dialog box lists the object repository files associated wi<br>actions in the current test. You can change the associations<br>perform other administrative tasks. |           |
|----------------------------------------------------------------------------------------------------|-----------|
| Repositories                                                                                                    | + ×       |
| [QualityCenter] Subject\Utility Scripts\5-Object_identific                                                                                                    | ation.tsr |
| Available Actions     Associated Action1       Action1     Action1       Image: Action1     Image: Action1                                                                                       | Action1   |
| OK Cancel                                                                                                    | Help      |

Figure 4: Associate Repositories Dialog

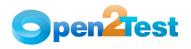

### 2.3. Call to Framework

The call to Keyword\_Driver() needs to be specified in the Expert View as shown below. This will call the Framework file associated with the test and perform the actions by interpreting the keywords specified in the data table.

| 1 🐼 1                                                                    | ile <u>E</u> dit |                             |                    |                     |               |                            |                  |           |         |    |   |   |   |   | _ 🗆 × |
|--------------------------------------------------------------------------|------------------|-----------------------------|--------------------|---------------------|---------------|----------------------------|------------------|-----------|---------|----|---|---|---|---|-------|
|                                                                          |                  | <u>V</u> iew <u>I</u> nsert | <u>A</u> utomation | n <u>R</u> esources | <u>D</u> ebug | <u>T</u> ools <u>W</u> ind | low <u>H</u> elp |           |         |    |   |   |   |   | _ 8×  |
| 0 R                                                                      | Vew 🝷 🛵          | Open 🝷 🔡                    | i 🖉 🦪 📔            |                     | iii 🔇         | <b>Ω Ω Ω</b>               | 2 2 00 1         | A.   Te 8 | i 🗗 🌐 🖻 | 83 |   |   |   |   |       |
|                                                                          | ecord 🕨          | Run 👻 🔤                     | Stop               | 1                   | 🕐 • 🛉         | 🌶 • 📃 25                   | - I.o 斗          | 📰 🎒 🖞     |         |    |   |   |   |   |       |
| Tes                                                                      |                  |                             |                    |                     |               |                            |                  |           |         |    |   |   |   |   | 4 ▷   |
|                                                                          | k Action1        |                             | -                  |                     |               |                            |                  |           |         |    |   |   |   |   |       |
|                                                                          |                  | eyword_Dri                  |                    |                     |               |                            |                  |           |         |    |   |   |   |   |       |
| 1.                                                                       | Cuiri            | eyword_Dn                   | Ver ()             |                     |               |                            |                  |           |         |    |   |   |   |   |       |
|                                                                          |                  |                             |                    |                     |               |                            |                  |           |         |    |   |   |   |   |       |
|                                                                          |                  |                             |                    |                     |               |                            |                  |           |         |    |   |   |   |   |       |
|                                                                          |                  |                             |                    |                     |               |                            |                  |           |         |    |   |   |   |   |       |
|                                                                          |                  |                             |                    |                     |               |                            |                  |           |         |    |   |   |   |   |       |
|                                                                          |                  |                             |                    |                     |               |                            |                  |           |         |    |   |   |   |   |       |
| <b>H 4 </b>                                                              | N Keyv           | rord View A                 | xpert View         | /                   |               |                            |                  |           |         |    |   |   |   |   |       |
| Data Ta                                                                  | ible             |                             |                    |                     |               |                            |                  |           |         |    |   |   |   |   | - 4 × |
| 1                                                                        | 19 L             |                             |                    |                     |               |                            |                  |           |         |    |   |   |   |   |       |
|                                                                          | ··· ]            |                             |                    |                     |               |                            |                  |           |         |    |   |   |   |   |       |
|                                                                          | A                | В                           | С                  | D                   | E             | F                          | G                | Н         | I       | J  | К | L | м | N | 0 🔺   |
| 1                                                                        |                  | В                           | С                  | D                   | Ε             | F                          | G                | Н         | I       | J  | К | L | М | N | 0     |
| 23                                                                       |                  | B                           | C                  | D                   | E             | F                          | G                | H         | I       | J  | К | L | M | N | 0     |
| 2<br>3<br>4                                                              |                  | B                           | C                  | D                   | E             | F                          | G                | H         | 1       | J  | K | L | M | N | 0     |
| 2<br>3<br>4<br>5                                                         |                  | B                           | C                  | D                   | E             | F                          | G                | H         |         | J  | K |   | M | N | 0     |
| 2<br>3<br>4<br>5<br>6<br>7                                               |                  | B                           | C                  | D                   | E             | F                          | G                | H         |         | J  | K |   | M | N | 0     |
| 2<br>3<br>4<br>5<br>6<br>7<br>8                                          |                  | B                           | C                  | D                   | E             | F                          | G                | H         |         | J  | K |   | M | N | 0     |
| 2<br>3<br>4<br>5<br>6<br>7<br>8<br>9                                     |                  | B                           | C                  | D                   | E             | F                          | G                | H         |         | J  | K |   | M | N |       |
| 2<br>3<br>4<br>5<br>6<br>7<br>8<br>9<br>10<br>11                         |                  | B                           |                    |                     | E             | F                          | G                | H         |         | J  | K |   | M | N | 0     |
| 2<br>3<br>4<br>5<br>6<br>7<br>8<br>9<br>10<br>11<br>11                   |                  | B                           | C                  |                     | E             | F                          | G                | H         |         | J  | K |   | M | N | 0     |
| 2<br>3<br>4<br>5<br>6<br>7<br>8<br>9<br>10<br>11<br>11<br>12<br>13       |                  | B                           | C                  |                     | E             | F                          | G                | H         |         | J  | K |   | M | N |       |
| 2<br>3<br>4<br>5<br>6<br>7<br>8<br>9<br>10<br>11<br>11<br>12<br>13<br>14 |                  |                             | C                  |                     | <u>Е</u>      | F                          | G                | H         |         |    | K |   | M |   |       |

Figure 5: Call to Framework

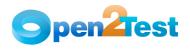

## 2.4. Usage of Keywords

The keywords should be entered in the global sheet of the data table of the test according to the syntax. To access the data table, choose View > Data Table or click on the  $\underbrace{\boxplus}$  toolbar button. Below is an

example of Keyword-driven Scripting.

| 🛃 Qui                                                                                               | ckTest Prof                   | essional - [Te                                      | st*]                                               |                             |                            |                  |         |         |      |   |   |   |   | _ [ | X   |
|----------------------------------------------------------------------------------------------------|-------------------------------|-----------------------------------------------------|----------------------------------------------------|-----------------------------|----------------------------|------------------|---------|---------|------|---|---|---|---|-----|-----|
| l 🚮 I                                                                                               | <u>Eile E</u> dit             | ⊻iew <u>I</u> nsert                                 | Automation Resource                                | es <u>D</u> ebug            | <u>T</u> ools <u>W</u> ine | dow <u>H</u> elp |         |         |      |   |   |   |   | -   | ð×  |
| 1 🔝 1                                                                                               | New 🝷 🛵                       | Open 🝷 🔡 😭                                          | 3 😂 📄 👘                                            | 📄 🗊 🔇                       | <b>^</b>                   | Q Ø 14           | A. 16 8 | ý 🗗 🌐 ž | 1 83 |   |   |   |   |     |     |
|                                                                                                    |                               |                                                     | p 📄 🔛 🔗 🔒                                          |                             |                            |                  |         |         |      |   |   |   |   |     |     |
|                                                                                                    | Page 🕢 Te                     |                                                     |                                                    |                             |                            |                  |         |         |      |   |   |   |   |     | 4 ⊳ |
|                                                                                                    | Retion1                       |                                                     | •                                                  |                             |                            |                  |         |         |      |   |   |   |   |     | _   |
| 1:                                                                                                  |                               | eyword_Drive                                        |                                                    |                             |                            |                  |         |         |      |   |   |   |   |     | _   |
|                                                                                                    | N V Kevrov                    | ord View ∖Exp                                       | ert View                                           |                             |                            |                  |         |         |      |   |   |   |   |     |     |
|                                                                                                    | 🕨 🖌 Keyw                      | ord View AExp                                       | ert View                                           |                             |                            |                  |         |         |      |   |   |   |   |     |     |
| Ľ                                                                                                   |                               |                                                     |                                                    |                             |                            |                  |         |         |      |   |   |   |   |     |     |
| Data Ta                                                                                             |                               |                                                     |                                                    |                             |                            |                  |         |         |      |   |   |   |   | •   | ąΧ  |
| Data Ta                                                                                             | A6                            |                                                     |                                                    |                             |                            |                  |         |         |      |   |   |   |   |     | ₽×  |
| Data Ta                                                                                             |                               | B                                                   | C                                                  | D                           | E                          | F                | G       | Н       | I    | J | K | L | м | N   | 4 × |
| Data Ta                                                                                             | A6                            | LaunchApp                                           |                                                    |                             | E                          | F                | G       | H       | l    | J | K | L | м |     | 4 × |
| Data Ta                                                                                             | A6                            | LaunchApp<br>perform                                | textbox;UserId                                     | setTest                     | E                          | F                | G       | H       | I    | J | K | L | м |     | × 4 |
| ,<br>Data Ta<br>,<br>,<br>,<br>,                                                                    | A6                            | LaunchApp                                           | textbox;UserId<br>textbox;Password                 | setTest                     | E                          | F                | G       | H       | I    | J | K | L | М |     | 4 × |
| Data Ta                                                                                             | A6                            | LaunchApp<br>perform<br>perform                     | textbox;UserId                                     | setTest<br>settest          | E                          | F                | G       | H       | I    | J | K | L | М |     | # × |
| Data Ta<br>2<br>3<br>4<br>5<br>6                                                                    | A6                            | LaunchApp<br>perform<br>perform<br>check            | textbox;UserId<br>textbox;Password<br>button;Login | setTest<br>settest<br>exist | E                          | F                | G       | H       | l    | J | K | L | М |     |     |
| Data Ta<br>Data Ta<br>1<br>2<br>3<br>4<br>5<br>6<br>7                                               | A6                            | LaunchApp<br>perform<br>perform<br>check            | textbox;UserId<br>textbox;Password<br>button;Login | setTest<br>settest<br>exist | E                          | F                | G       | H       | l    | J | K | L | M |     |     |
| Data Ta<br>Data Ta<br>1<br>2<br>3<br>4<br>5<br>6<br>7<br>7<br>8                                     | A6                            | LaunchApp<br>perform<br>perform<br>check            | textbox;UserId<br>textbox;Password<br>button;Login | setTest<br>settest<br>exist | E                          | F                | G       | H       | I    | J | K | L | M |     |     |
| Data Te<br>Data Te<br>1<br>2<br>3<br>4<br>5<br>6<br>7<br>8<br>9                                     | A6                            | LaunchApp<br>perform<br>perform<br>check            | textbox;UserId<br>textbox;Password<br>button;Login | setTest<br>settest<br>exist | E                          | F                | G       | H       | I    | J | K |   | M |     | ₽ X |
| Data Ta<br>Data Ta<br>1<br>2<br>3<br>4<br>5<br>6<br>7<br>7<br>8<br>9<br>9                           | A6                            | LaunchApp<br>perform<br>perform<br>check            | textbox;UserId<br>textbox;Password<br>button;Login | setTest<br>settest<br>exist | E                          | F                | G       | H       |      | J | K |   | M |     |     |
| Data Ta<br>Data Ta<br>1<br>2<br>3<br>4<br>5<br>6<br>7<br>7<br>8<br>9<br>10<br>11                    | A6                            | LaunchApp<br>perform<br>perform<br>check            | textbox;UserId<br>textbox;Password<br>button;Login | setTest<br>settest<br>exist | E                          | F                | G       | H       |      | J | K |   | M |     |     |
| Data Ta<br>Data Ta<br>1<br>2<br>3<br>4<br>5<br>6<br>7<br>7<br>8<br>9<br>9<br>10<br>11<br>11         | A6                            | LaunchApp<br>perform<br>perform<br>check            | textbox;UserId<br>textbox;Password<br>button;Login | setTest<br>settest<br>exist | E                          | F                | G       | H       | l    | J | K |   | M |     |     |
| Data Ta<br>Data Ta<br>1<br>2<br>3<br>4<br>5<br>6<br>7<br>8<br>9<br>10<br>11<br>11<br>12<br>13<br>14 | A6 7<br>r<br>r<br>r<br>r<br>r | LaunchApp<br>perform<br>perform<br>check<br>perform | textbox;UserId<br>textbox;Password<br>button;Login | setTest<br>settest<br>exist | E                          | F                | G       | H       |      | J | K |   | M | N   |     |
| Data Ta<br>Data Ta<br>1<br>2<br>3<br>4<br>5<br>6<br>7<br>8<br>9<br>10<br>11<br>11<br>12<br>13<br>14 | A6                            | LaunchApp<br>perform<br>perform<br>check<br>perform | textbox;UserId<br>textbox;Password<br>button;Login | setTest<br>settest<br>exist | E                          | F                | G       |         |      | J | K |   | M | N   |     |

Figure 6: Using the keyword in a Data Table

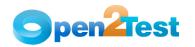

## 2.5. Test Results for a Keyword-driven Script

Test execution results can be viewed and analyzed as soon as the run session ends. To access the test results, choose Automation > Results or click on the for toolbar button. The results window will be displayed.

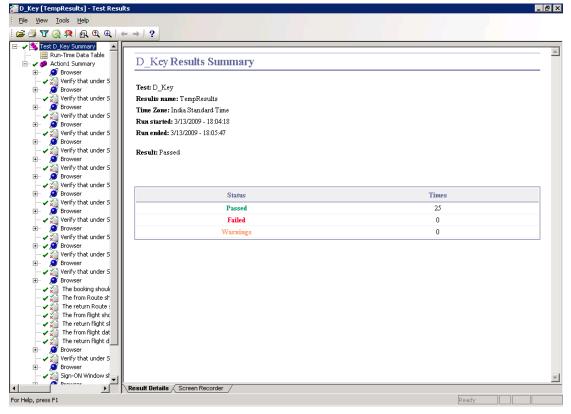

Figure 7: Results in QTP

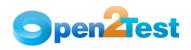

## 3. References

HP QuickTest Professional Help documentation

#### COPYRIGHT

This library is free software; you can redistribute it and/or modify it under the terms of the GNU Library General Public License as published by the Free Software Foundation; either version 2 of the License, or (at your option) any later version.

This library is distributed in the hope that it will be useful, but WITHOUT ANY WARRANTY; without even the implied warranty of MERCHANTABILITY or FITNESS FOR A PARTICULAR PURPOSE. See the GNU Library General Public License for more details.